## Use iTunes Library and Playlists with USB Drive:

## 1. Have iTunes Manage your Library

- a. Go to Edit -> Preferences
- b. Select the Advanced Tab
- c. Set your configuration as this (above the line), but use a folder of your choosing

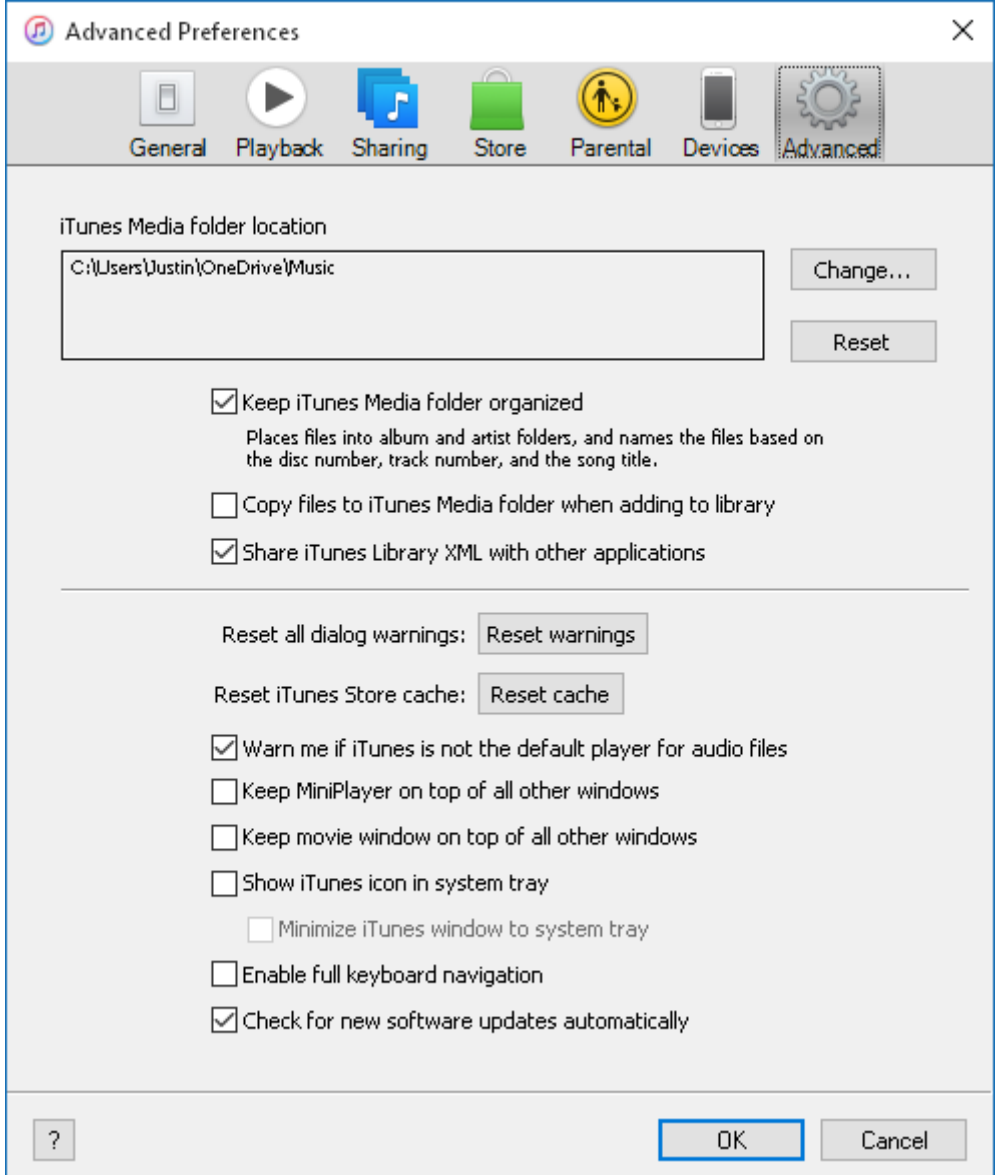

- 2. Convert all your songs to ID3v2.3 tags in iTunes
	- a. Select All Music (or Music) in iTunes
	- b. Use Ctrl + A to select all your songs
	- c. Right Click and select Convert ID3 Tags

d. Set your dialog to this:

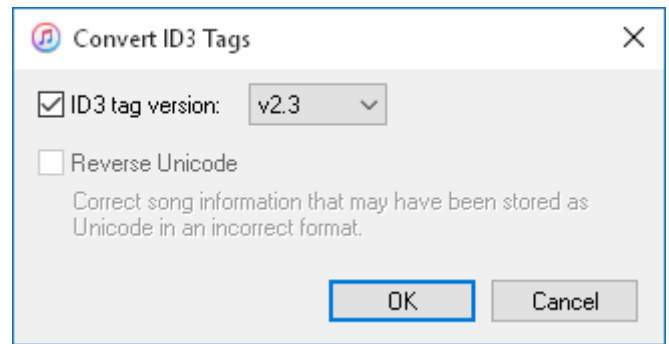

- e. Wait for it to finish
- 3. Download MP3Tag <http://www.mp3tag.de/en/>
	- a. Install Mp3Tag
- 4. Open MP3Tag
	- a. Browse to your iTunes Music Folder (using Change Directory, 4<sup>th</sup> button on toolbar)
	- b. Wait for MP3Tag to Index
	- c. Go to Tools -> Options
	- d. Set your options as follows (specifically the Remove section):

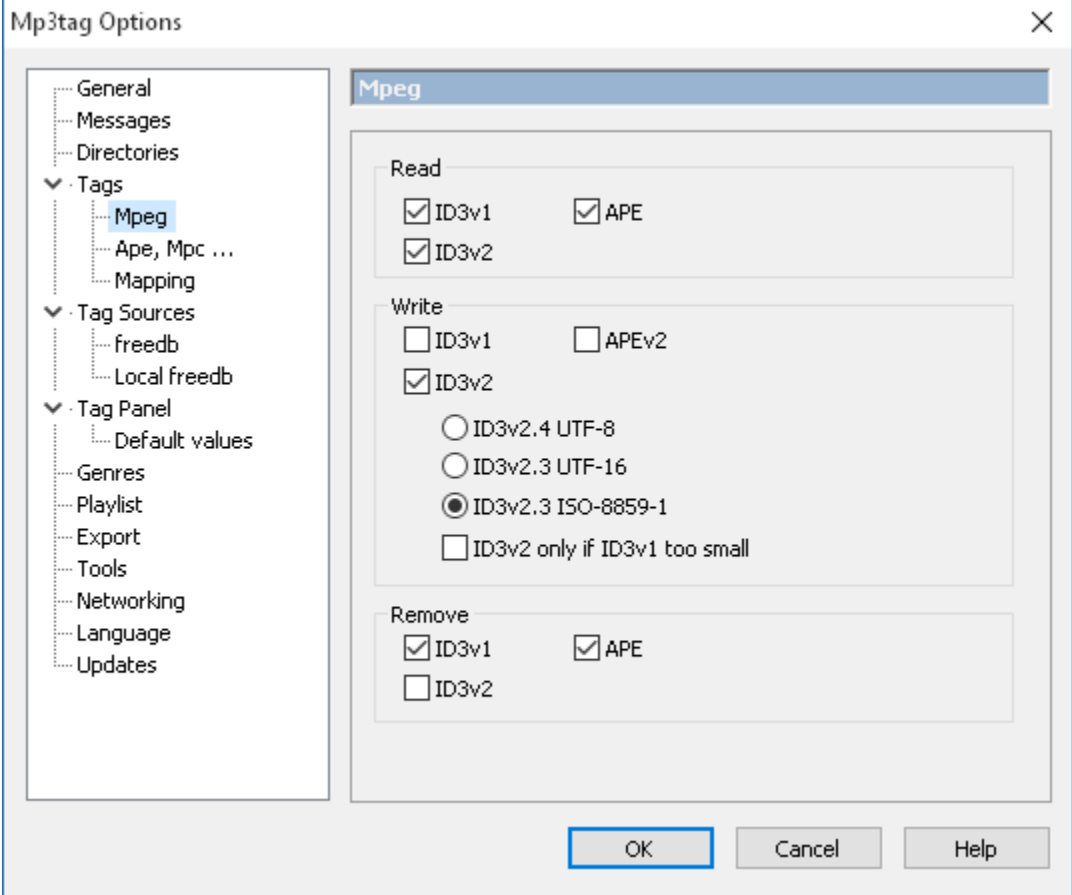

- e. Use Ctrl + A to select all your songs
- f. Right Click and select Remove Tag
- g. Wait while all ID3v1 Tags are removed
- 5. Download iTunes Export <http://www.ericdaugherty.com/dev/itunesexport/>
	- a. Get the Adobe AIR version (2.x)
	- b. Install iTunes Export
- 6. Open iTunes Export
	- a. Browse to your Library XML file (located in the iTunes Music Folder)
	- b. Select your Playlists
	- c. Export them using the following settings (for an all in-one step):

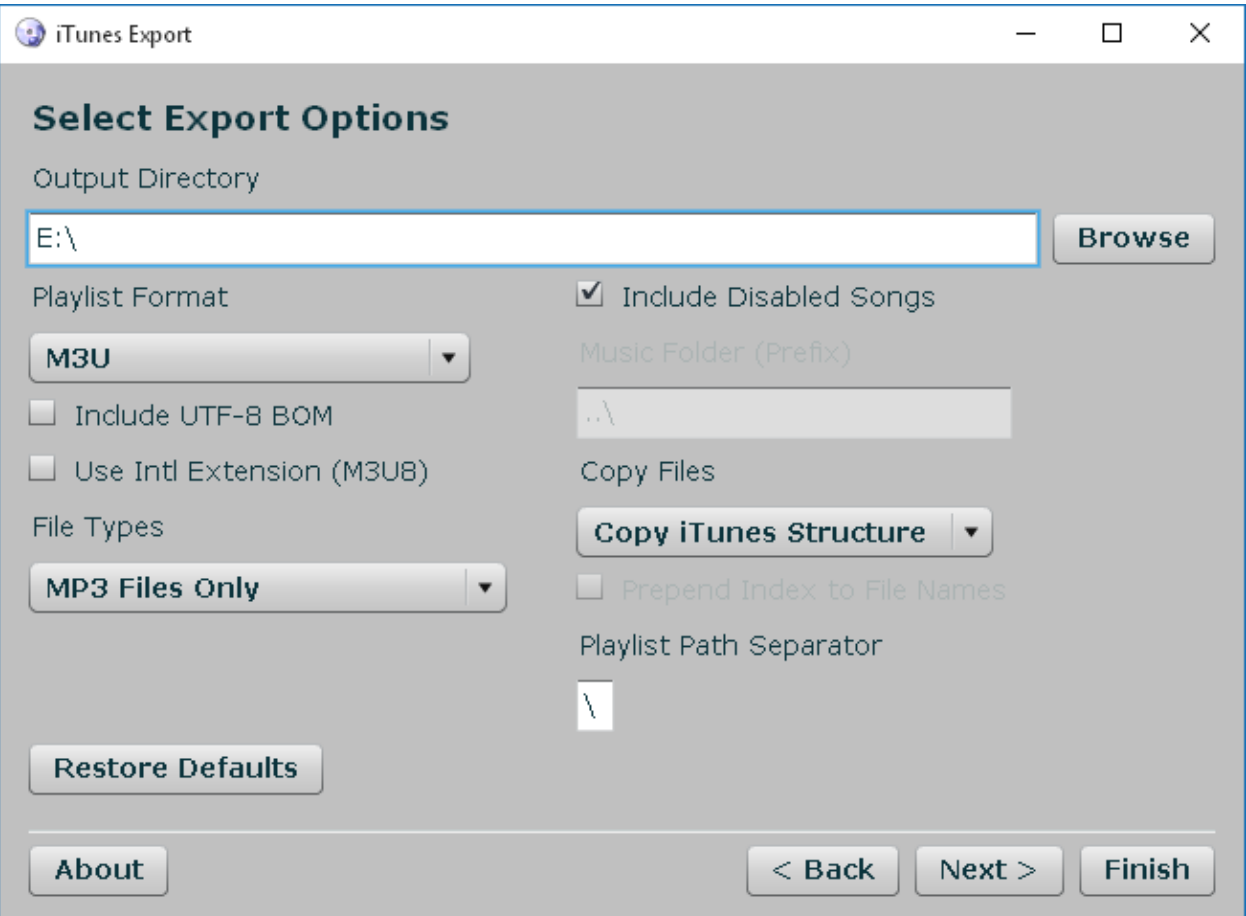

d. OR Export them using these settings if you plan on creating a Playlists folder in your USB root and copying the iTunes Music Folder manually (without the Tones, Downloaded, Automatically added to iTunes, and iTunes subfolders):

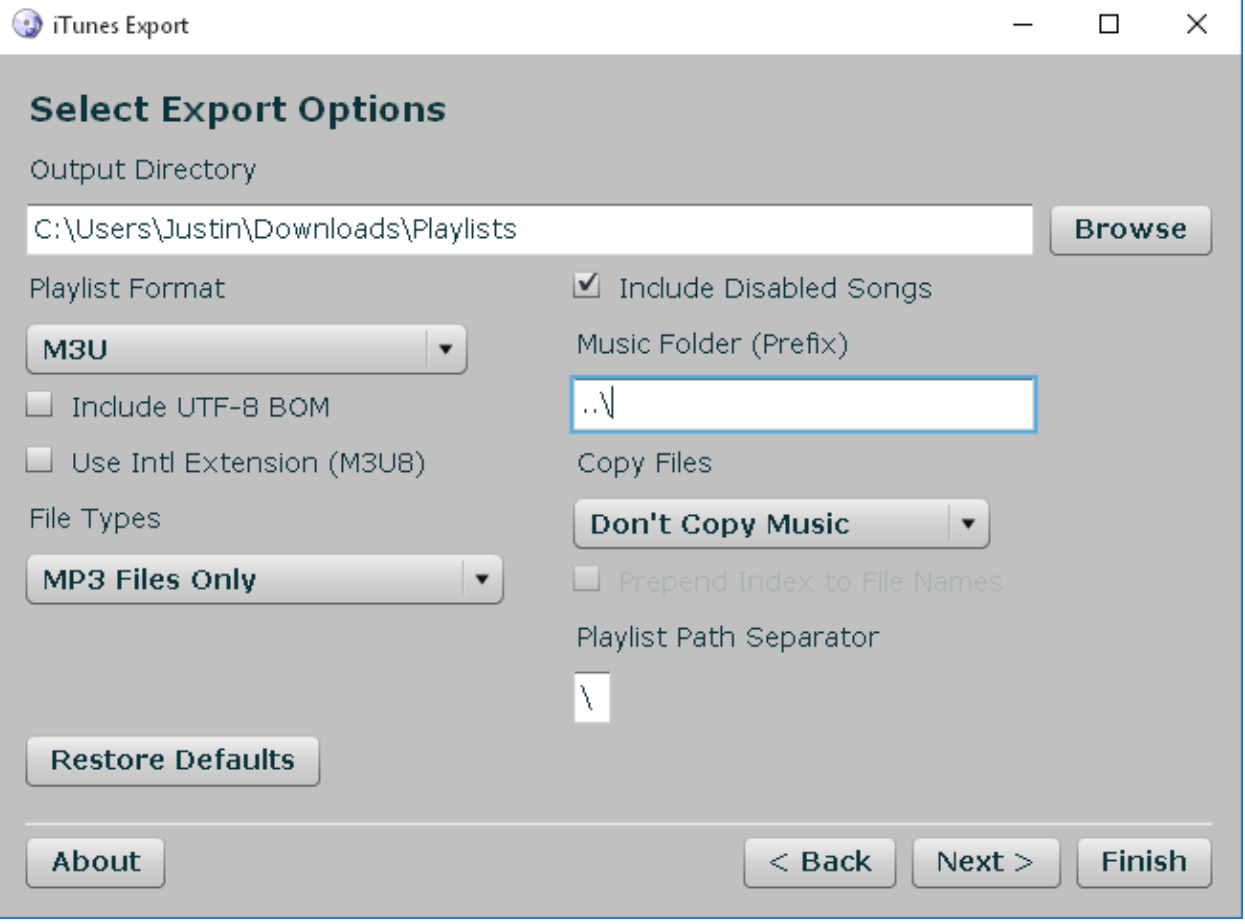

e. OR Export them using these settings if you plan on putting the playlists in your USB root and copying the iTunes Music Folder manually (without the Tones, Downloaded, Automatically added to iTunes, and iTunes subfolders):

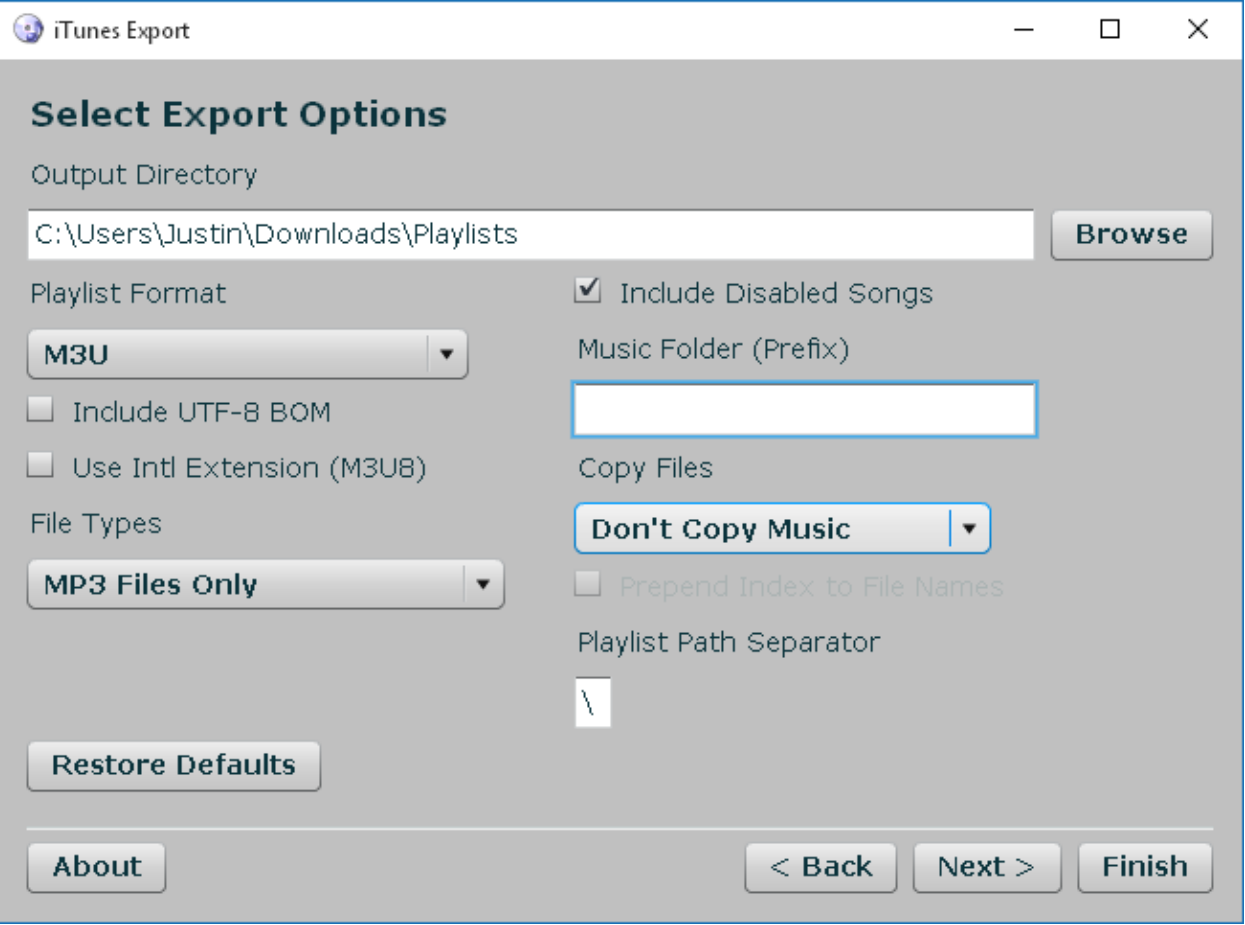

7. Enjoy!